# LESSON: Rates of change

### FOCUS QUESTION: How can I characterize rates of change?

The rate of change, derivative, or slope measures how quickly a variable changes as a function of the independent variable. Per capita growth rates are useful for comparing values across populations that are changing in size over time.

#### In this lesson you will:

- **Learn about rates of change.**
- Use the MATLAB diff function.  $\blacksquare$
- Use end with colons to pick out elements of an array.
- Calculate the slope.  $\blacksquare$
- Calculate per capita rates of change.

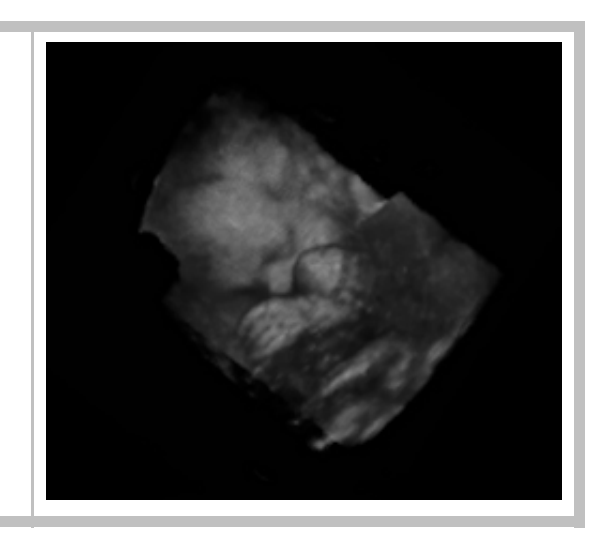

# **Contents**

- DATA FOR THIS [LESSON](#page-0-0)
- SETUP FOR [LESSON](#page-1-1)
- [EXAMPLE](#page-1-2) 1: Load the fetal size data
- [EXAMPLE](#page-1-0) 2: Merge the time and weight (mass) variables from the two data sets
- [EXAMPLE](#page-2-0) 3: Calculate the weekly rate of change of fetal weight
- [EXAMPLE](#page-2-1) 4: Plot the weight and rate of change of weight
- [EXAMPLE](#page-3-0) 5: Calculate rate of change (slope) of fetal length in inches per week
- [EXAMPLE](#page-4-1) 6: Find the midpoints of the weeks intervals for plotting
- EXAMPLE 7: Plot the weekly rate of change of fetal length in [inches/week](#page-4-0)
- EXAMPLE 8: Calculate the [percentage](#page-5-1) change in fetal weight  $\blacksquare$
- EXAMPLE 9: Calculate the [percentage](#page-5-0) change in fetal weight
- <span id="page-0-0"></span>[SUMMARY](#page-6-0) OF SYNTAX

# DATA FOR THIS LESSON

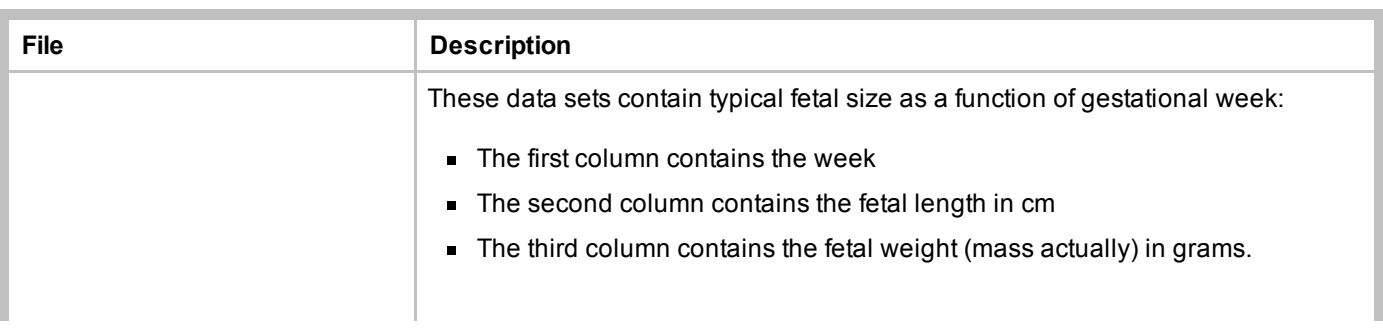

# SETUP FOR LESSON

- <span id="page-1-1"></span>■ Create a RatesOfChange directory on your V: drive and make it your current directory
- Download the [toRump.txt](file:///D:/Classes/CS1173/cs1173su2015/Website/cs1173/lessons/RatesOfChangeLesson/toRump.txt) and [toHeel.txt](file:///D:/Classes/CS1173/cs1173su2015/Website/cs1173/lessons/RatesOfChangeLesson/toHeel.txt) to your RatesOfChange directory.
- Create a RatesOfChangeLesson.m script file in your RatesOfChange directory. Enter each of the examples in a new cell in this script.

# EXAMPLE 1: Load the fetal size data

#### Create a new cell in which you type and execute:

<span id="page-1-2"></span>load toRump.txt; % Load the crown‐to‐rump data load toHeel.txt; % Load the crown‐to‐heel data

#### You should see the following 2 variables in your Workspace browser:

- $\blacksquare$  toRump measures the variation up through week 20
- toHeel measures the variation from week 20 to term

#### EXERCISE 1: Diagramming an array

Draw a picture of the toRump and toHeel arrays and label their rows and columns. Explain how these two arrays fit together.

# EXAMPLE 2: Merge the time and weight (mass) variables from the two data sets

Create a new cell in which you type and execute:

```
weeks = [toRump(:, 1); toHeel(2:end, 1)]; % Remove first row of second datasetmass = [toRump(:, 3); toHeel(2:end, 3)];weight = mass .* 0.00220462262; % Convert grams to pounds
```
#### You should see the following 3 variables in your Workspace browser:

- $\blacksquare$  weeks the gestational week
- mass mass of a typical fetus at that gestational week
- $\bullet$  weight the weight of a typical fetus at that gestational week

Verify that these are the first and third columns of the two data sets after they have been put end-to-end without duplicates.

# EXAMPLE 3: Calculate the weekly rate of change of fetal weight

Create a new cell in which you type and execute:

```
poundsPerWeek = diff(weight) ./ diff(weeks); % Weekly rate of change
weekMid = (weeks(1:(end-1)) + weeks(2:end))./2; % Week midpoints for plotting
```
You should see the following 2 variables in your Workspace browser:

- **poundsPerWeek rate of change of weight per week (in lbs/week)**
- $\blacksquare$  weekMid a vector of points at the half weeks rather than weeks

EXERCISE 2: Find the weekly rate of change of mass in kg/week.

## EXAMPLE 4: Plot the weight and rate of change of weight

Create a new cell in which you type and execute:

```
figure('Color', [1, 1, 1]) % New figure
ax = plotyy(weeks, weight, weekMid, poundsPerWeek); % Save axes
xlabel(ax(1), 'Weeks') % Label x‐axis of left axis
ylabel(ax(1), 'Fetal weight (lbs)') % Label y-axis of left axis
ylabel(ax(2), 'Fetal growth rate (lbs/wk)') % Label y‐axis of right axis
title('Characterization of fetal weight during pregnancy') % Title one of the axes
```
You should see a Figure Window with the following graph:

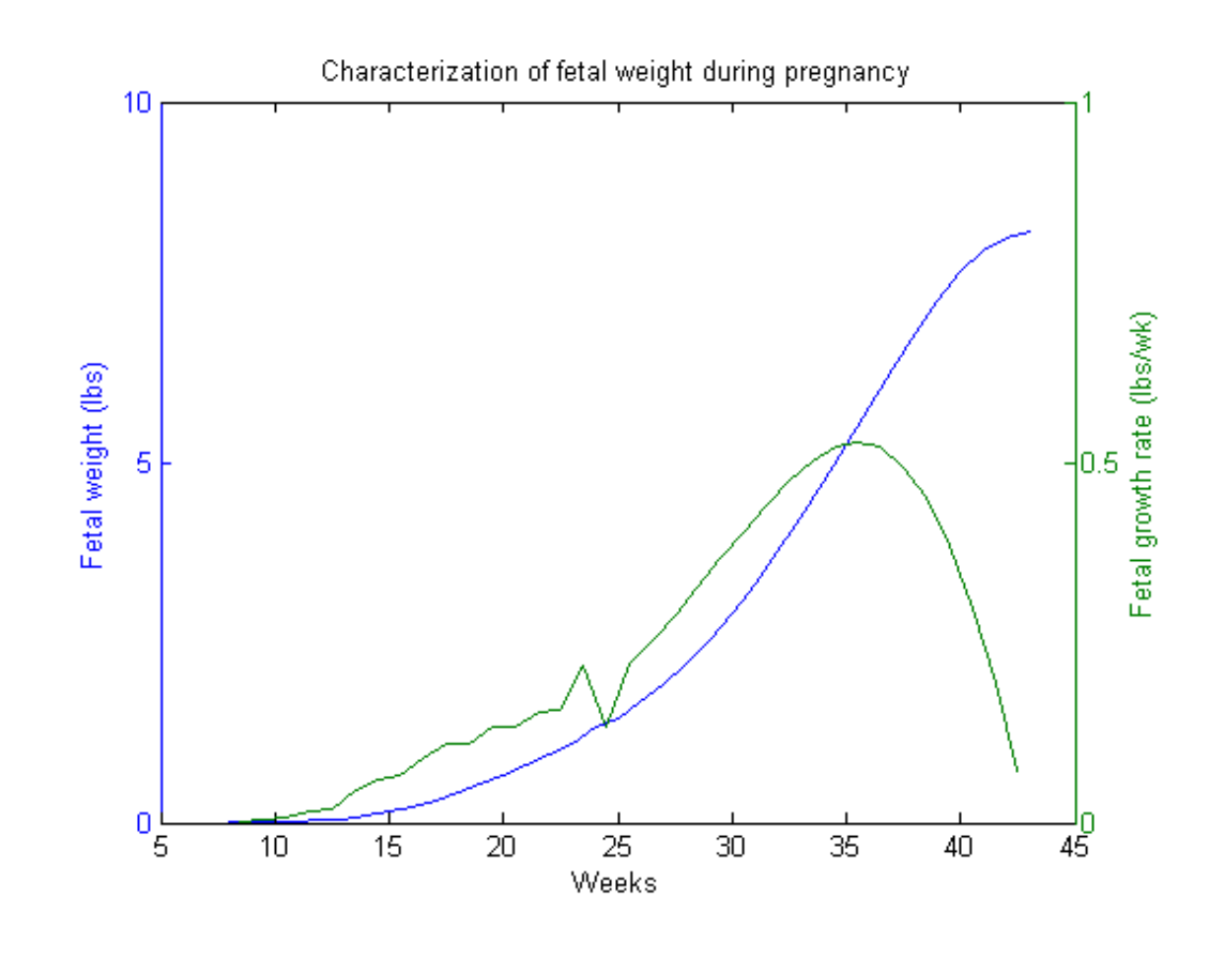

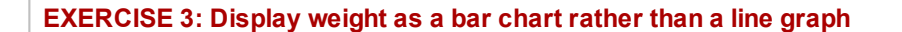

# EXAMPLE 5: Calculate rate of change (slope) of fetal length in inches per week

Create a new cell in which you type and execute:

```
weeksRump = toRump(:, 1); % Pick out the weeks
weeksheet = tolee1(:, 1);inchesRump = toRump(:, 2).* 0.393800888; % Convert length to inches
inchesHeel = tolHeel(:, 2).* 0.393800888;inchesPerWeekRump = diff(inchesRump) ./ diff(weeksRump); % Calculate rate of change
inchesPerWeekHeel = diff(inchesHeel) ./ diff(weeksHeel);
```
#### You should see the following 6 variables in your Workspace Browser:

- weeksRump vector of week numbers in crown-to-rump measurements
- weeksHeel vector of week numbers in crown-to-heel measurements
- inchesRump vector of lengths in crown-to-rump measurements
- inchesHeel vector of lengths in crown-to-heel measurements
- inchesPerWeekRump vector of slopes inches/week in crown-to-rump measurements
- inchesPerWeekHeel vector of slopes inches/week in crown-to-heel measurements

EXERCISE 4: Find the weekly rate of change of fetal length during early gestation (in cm/week).

## EXAMPLE 6: Find the midpoints of the weeks intervals for plotting

Create a new cell in which you type and execute:

```
rumpMid = (weeksRump(1:(end‐1)) + weeksRump(2:end))./ 2;
heelMid = (weeksHeel(1:(end‐1)) + weeksHeel(2:end))./ 2;
```
You should the following two variables in your Workspace Browser:

- $\blacksquare$  rumpMid a vector of points at the half weeks for early gestation
- $\blacksquare$  heelMid a vector of points at the half weeks for late gestation

## EXAMPLE 7: Plot the weekly rate of change of fetal length in inches/week

Create a new cell in which you type and execute:

```
figure('Color', [1, 1, 1])
subplot(2, 1, 1, 'XGrid', 'on') % Top panel
hold on
plot(weeksRump, inchesRump, 'k');
plot(weeksHeel, inchesHeel, 'r');
ylabel('Length (in)')
title ('Characterization of fetal length during pregancy')
box on
hold off
subplot(2, 1, 2, 'XGrid', 'on') % Bottom panel
hold on
plot(rumpMid, inchesPerWeekRump, 'k');
plot(heelMid, inchesPerWeekHeel, 'r');
xlabel('Gestational week')
ylabel('Growth rate (in/wk)')
box on
legend({'Crown‐to‐rump', 'Crown‐to‐heel'}, 'Location', 'SouthOutside', ...
    'Orientation', 'Horizontal')
hold off
```
You should see a new Figure Window with the following plot:

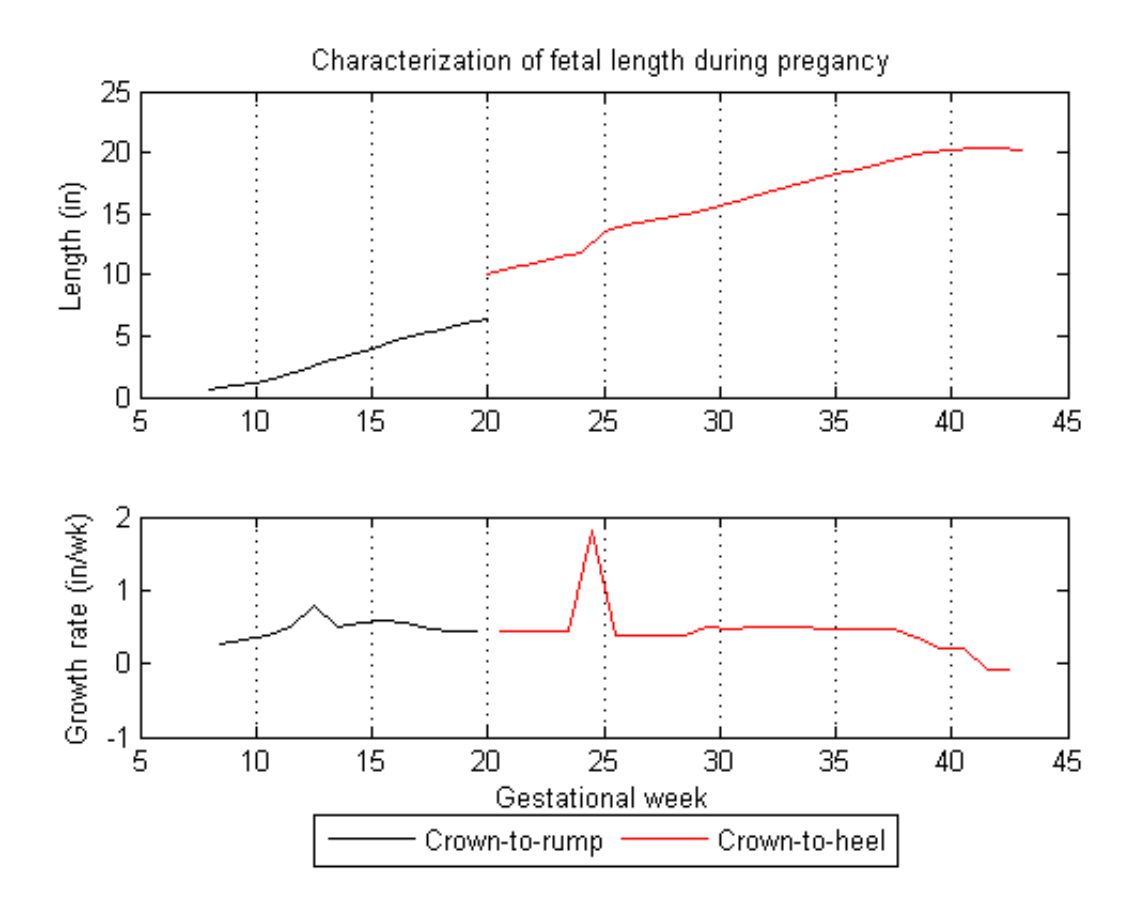

# EXAMPLE 8: Calculate the percentage change in fetal weight

Create a new cell in which you type and execute:

<span id="page-5-1"></span><span id="page-5-0"></span>percentChangeWeight = 100.\*diff(weight)./weight(1:end‐1);

# EXAMPLE 9: Calculate the percentage change in fetal weight

Create a new cell in which you type and execute:

```
figure('Color', [1, 1, 1]) % New figure
ax = plotyy(weeks, weight, weekMid, percentChangeWeight); % Save axes
xlabel(ax(1), 'Weeks') % Label x‐axis of left axis
ylabel(ax(1), 'Fetal weight (lbs)') % Label y-axis of left axis
ylabel(ax(2), '% change') % Label y‐axis of right axis
title('Characterization of fetal weight during pregnancy') % Title one of the axes
```
You should see a Figure Window with the following graph:

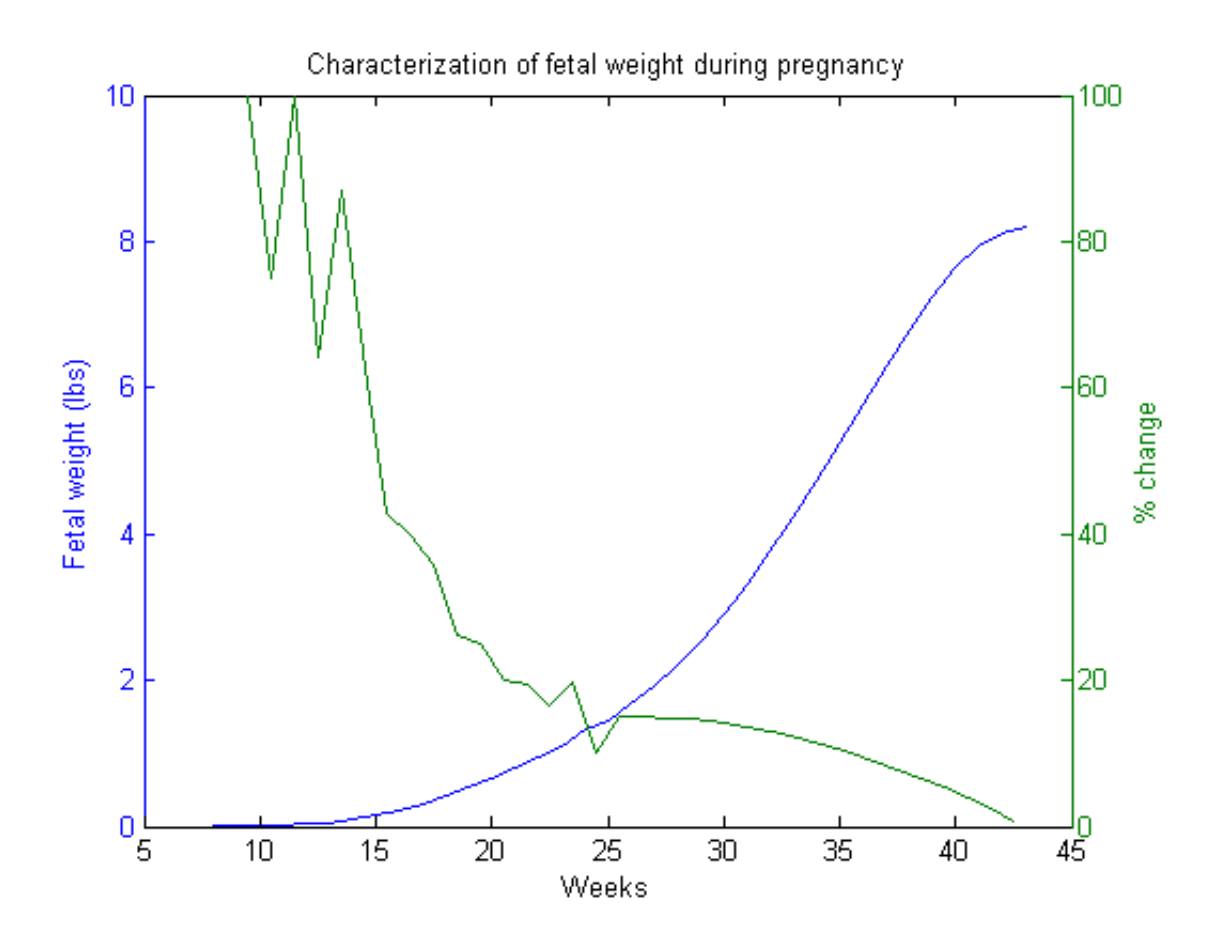

# <span id="page-6-0"></span>SUMMARY OF SYNTAX

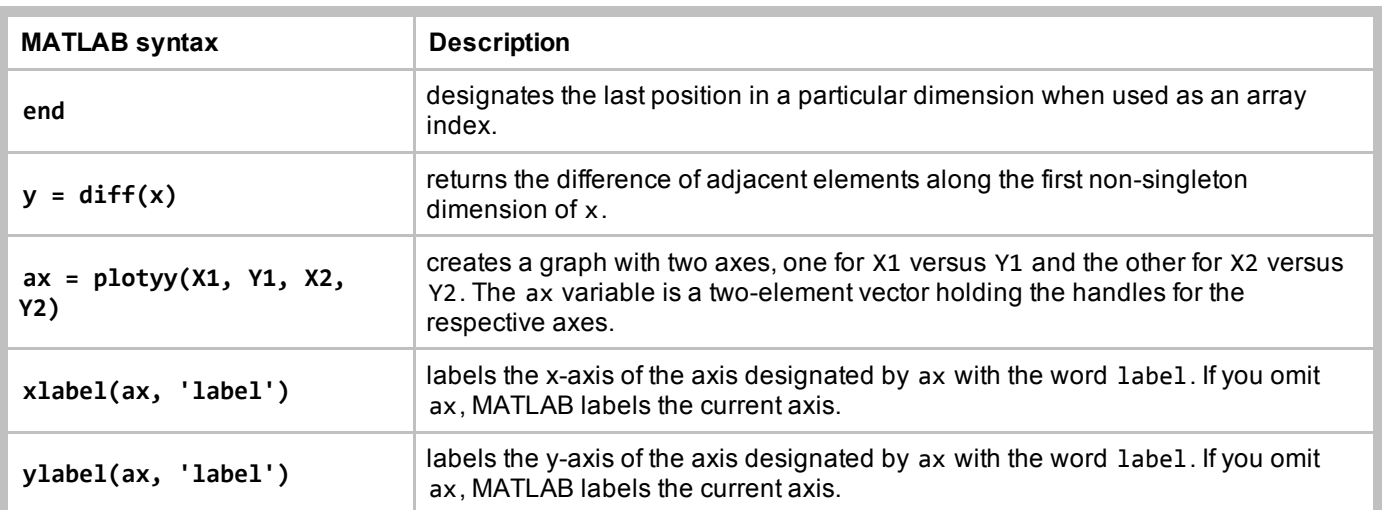

This lesson was written by Kay A. Robbins of the University of Texas at San Antonio and last modified 24 May 2015. *Please contact kay.robbins@utsa.edu with comments or suggestions. The image is a sonographic 3Dimage of a fetus created by Gebruiker Mvandergaast. The image is available on Wikipedia as .*

*Published with MATLAB® 8.3*